## **Wo finde ich die Vorlesungsaufzeichnungen?**

## **Stud.IP**

Um auf die Aufzeichnungen zugreifen zu können, musst du zuerst im dazugehörigen Stud.IP Kurs angemeldet sein. Wenn es für deine Veranstaltung bereits Videos gibt, findest du im oberen Menüband des Stud.IP Kurses den Reiter ILIAS. Mit einem Klick auf diesen Reiter wird deine Stud.IP Zugangsberechtigung mit ILIAS verknüpft. Du gelangst über diese Verknüpfung automatisch zum dazugehörigen ILIAS Kurs deines aktuellen Semesters.

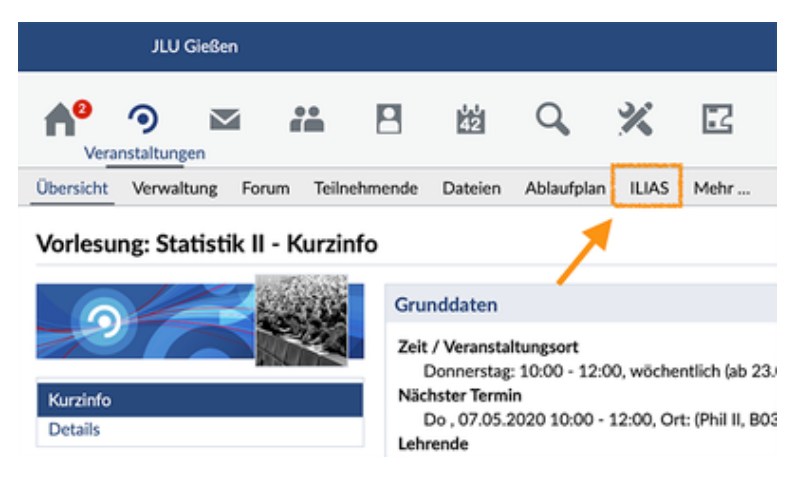

## **ILIAS**

Im ILIAS Kurs deiner Vorlesung findest du anschließend alle Videos, die bisher im Kurs hochgeladen wurden. Das können aktuelle Aufzeichnungen der Vorlesung sein, die jede Woche aktuell hochgeladen werden, oder auch Aufzeichnungen aus früheren Semestern. Mit einem Klick auf den Vorlesungsnamen startest du die jeweilige Aufzeichnung.

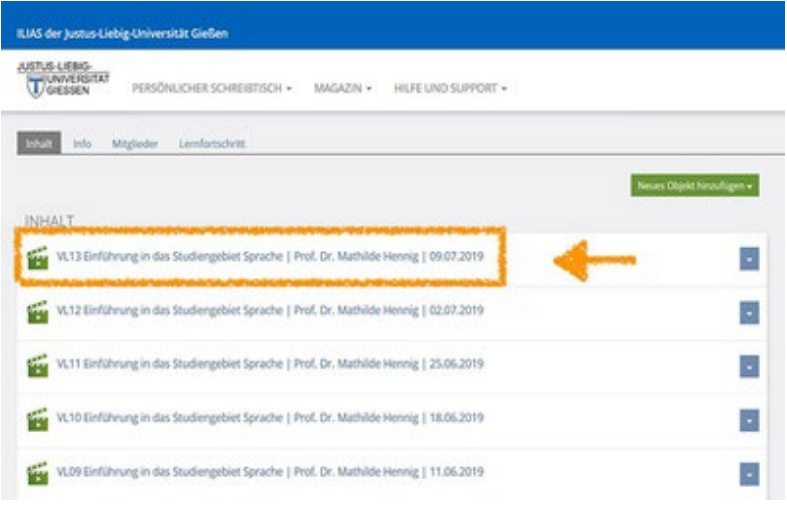

## **Lernen mit Videos**

Das Lernen mit Videos bringt mehrere Vorteile mit sich: Du kannst das Videos, die über ein Inhaltsverzeichnis verfügen, nach bestimmten Themen durchsuchen. Das funktioniert ganz einfach, indem du mit dem Mauszeiger über das Video fährst und in dem eingeblendeten Inhaltsverzeichnis ein Suchwort eingibst.

Du kannst das Video nicht nur jederzeit Pausieren und zu einem späteren Zeitpunkt weiter ansehen. Über das Einstellungssymbol in der unteren rechten Ecke des Videoplayers kannst du zudem die Wiedergabegeschwindigkeit schneller oder langsamer einstellen.

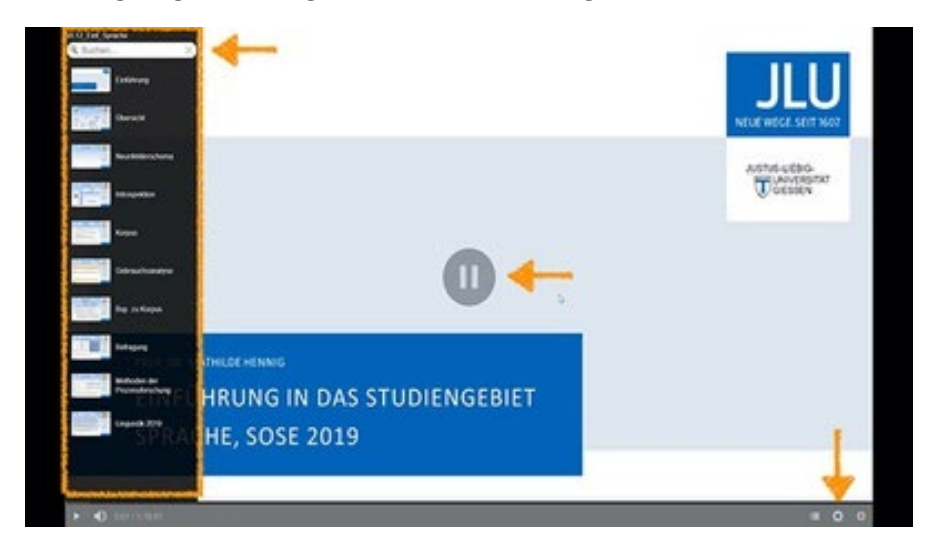